**CLTC Documentation Sheet 4:**

# **Configuring the Sendmail Email Server and POP3 Access**

Developed by The 'Free Range' Community–Linux Training Centre Project - Version 1.0, J 2003. http://www.fraw.org.uk/cltc/

> And we ought not to confound speech with the natural movements which indicate the passions, and can be imitated by machines as well as manifested by animals; nor must it be thought with certain of the ancients, that the brutes speak, although we do not understand their language.

> > Descartes, Discourse on Reason

**Email was the 'killer application' that made the Internet a viable technology. It is still the critical communications medium of the Internet today (as opposed to web sites, which are a one-way medium). Setting up email is therefore a priority for any networked training platform. This documentation sheet works through the process of setting up email on the CLTC. For this we use sendmail as the transport agent, and pop-3 as the delivery agent.**

## **sendmail and MTAs**

A mail transport agent (MTA) takes email and moves it somewhere. Usually it moves from one computer to another. But on the CLTC we use an MTA to receive email, hold it, and then send it on to its recipients.

There are various MTAs. On the CLTC we're restricted to the one that arrives with Red Hat 7.1 – sendmail. But there are others that could be used such as exim or postfix (which also are a little more lightweight, especially on the configuration).

sendmail is one of the leading MTAs. It's also a huge and complex program, capable of sophisticated email processing across networks. For the needs of the CLTC it's overkill – which is why we use hardly any of its functions. All we configure is the bare essentials to make the program shuffle email around the CLTC server.

In addition to sendmail, we use a pop−3 mail delivery program to transfer email to the client machines. This program is part of the imap package, although we do not use imap itself on the CLTC server (yet).

## **Configuring sendmail**

Configuring sendmail is complex – you can buy very think books on doing so if you wish. On the CLTC server we only use sendmail to shuffle email between the user accounts, and so we use a very basic configuration.

Configuring sendmail mainly involves a text editor and the command line. We begin with the file /etc/mail.sendmail.mc. This is sendmail's configuration file. The first thing we have to do is make an uncorrupted backup of the file using the copy command:

```
cd /etc/mail
cp sendmail.mc sendmail.mc.backup
```
Now we open sendmail.mc with a text editor and look for the line, near the end of the file, beginning with 'DAEMON OPTIONS'. Then we change the IP address in this line from 127.0.0.1 to 192.168.66.1. Then we save the file.

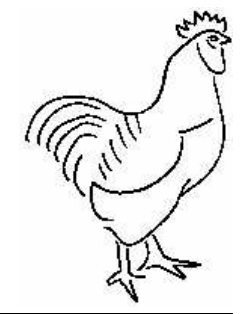

Next, we have to process the file /etc/sendmail.cf. The sendmail.mc file is a list of instructions for the m4 macro processor. These instructions control the content of sendmail.cf. Currently the sendmail.cf file is working properly, so we back that up as well:

cp sendmail.cf sendmail.cf.backup

Next we run m4 to generate the necessary configuration data sendmail requires.

```
m4 /etc/mail/sendmail.mc >
             /etc/sendmail.cf
```
Next we need to edit the /etc/mail/access file. This file restricts the servers that can send mail through sendmail. Open the file with a text editor and add the following lines at the bottom:

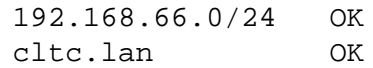

Then save the file.

What this does is allow any machine on the whole CLTC subnet to access sendmail. The access file itself is not used directly, and must be translated into a new file for sendmail to use. We do this next with the command:

```
makemap hash /etc/mail/access <
                  /etc/mail/access
```
Now we need to edit the file /etc/mail/local−host−names. This file needs to hold all the host/domain names that are used on the local system. We insert the following lines into the file:

cltc.lan epsilon.cltc.lan localhost localhost.localdomain

Then save the file.

Next we open a blank document with the text editor and enter the following lines:

cltc.lan epsilon.cltc.lan

Then we save the file as /etc/mail/sendmail.cw. The purpose of this file is to identify the hosts/domains that sendmail delivers mail to.

Next we have to create some aliases to divert the mail which would normally go to the web server accounts to their ordinary counterparts. To do this we edit the file /etc/aliases. Insert the following lines as a block somewhere in the file:

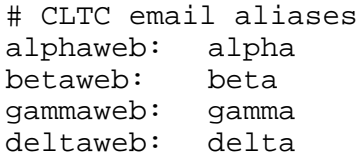

Then save the file.

What this does it make sendmail divert email sent to the web server account to the ordinary accounts. This happens as sendmail receives incoming email and transfers it to the 'spool' that it keeps for each user.

Like the access file, the aliases file must be processed before sendmail can use it. To process the file enter the following command:

newaliases

You can now restart sendmail using the command:

/etc/rc.d/init.d/sendmail restart

sendmail is now ready to receive mail. You can test this by configuring a client and sending email to one of the users on the server.

## **Configuring mail delivery**

Being able to send mail is not a lot of good without being able to receive it. The next task is to configure the pop−3 mail delivery daemon to provide users with their email.

The delivery daemon, ipop3, is provided with the package imap. This should have been installed as part of the Red Hat installation process. To enable the daemon we just use the program ntsysv to enable the ipop3 daemon, as we have done with other daemon programs on the system.

The ipop3 daemon is maintained as part of the 'Internet services' system of Linux, not as part of the network services. For this reason we have to restart the Internet services system to initialise the pop−3 program:

/etc/rc.d/init.d/xinetd restart

#### **Email lists created with aliases**

As outlined earlier, we can send mail to a different destination by creating an alias name. This also has another application – we can create email groups. These act like small email lists. What it means is that any email send to the alias address will be copied to anyone attached to the alias name.

Usually email lists are managed by more complex programs called list servers. These not only handle mail forwarding, but they also manage the needs of list users, and control spam and bounced email. Rather than install a more complex program, such as Mailman, at this stage we're using email groups on the local server as a short-cut. What we're going to do is set up an email group called 'email.list'.

Open the file /etc/aliases. Insert the following line after the block you inserted ealier:

email.list: alpha, beta, gamma, delta, epsilon

Then save the file.

As before, the aliases file must be processed before sendmail can use it. Enter the command:

newaliases

What this does it make sendmail copy email to all the email users listed on the line.

You do not have to re-start sendmail in order for these changes to take effect. You can now use email.list as a simulated email list.

#### **Free Documentation License:**

Copyright © 2002/2003 Paul Mobbs. For further information about this report email mobbsey@gn.apc.org.

Permission is granted to copy, distribute and/or modify this document under the terms of the GNU Free Documentation License (FDL), Version 1.2 or any later version (see http://www.gnu.org/copyleft/fdl.html). Please note that the title and subheadings of this report, and the 'free documentation license' section, are protected as 'invariant sections' and should not be modified.

Note: This report has been produced entirely using open source/free software using the Linux OS.